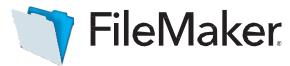

# An Apple Subsidiary

Software Update: FileMaker Server 16.0.2

# **Software Description**

This software updates FileMaker Server 16 to version 16.0.2.

FileMaker Server 16.0.2 includes updates to third-party components, security updates, and bug fixes.

#### **Software Details**

#### FileMaker Server

# Addressed the following issues:

- After the Go to Object script step was performed on an empty portal that did not allow the creation of records, the focus was not placed on the portal and the script step returned the error code 101 ("Record is missing").
- FileMaker Data API calls that perform find requests for fields with **Prohibit modification of value** selected could return the error code 201 ("Field cannot be modified").
- FileMaker Data API returned commas as the decimal separator for databases created using languages that use commas as the decimal separator.
- Under certain conditions, ESS-based tables displayed incorrect records.
- In some cases, Subject Alternative Name (SAN) certificates could not be imported.

# FileMaker WebDirect

All spaces and special characters in links to a FileMaker WebDirect solution must be URL encoded, including characters in database names, script names, script parameters, variable names, or variable values. Otherwise, scripts and sessions may not function correctly.

# Addressed the following issues:

- Performing certain operations in List View caused FileMaker WebDirect sessions to become unresponsive after web users repeatedly signed in and out of databases.
- Exporting field contents failed in certain network configurations.
- Web users could not sign in using account names or passwords containing certain punctuation characters
  when the setting List only the databases each user is authorized to access was selected in Admin
  Console.
- Opening a FileMaker WebDirect solution using Internet Explorer or Edge failed when the host computer's network name was used in the solution link instead of the IP or DNS address.

Updates to third-party components

FileMaker Server 16.0.2 installs Java 8 Update 131.

#### Who should use this software?

| Platform | Product             | Version | Use this updater                            | Languages                             |
|----------|---------------------|---------|---------------------------------------------|---------------------------------------|
| Windows  | FileMaker Server 16 | 16.0.1  | FileMaker Server 16.0.2 Updater for Windows | <b>Middle East</b> - English - French |
| osx      | FileMaker Server 16 | 16.0.1  | FileMaker Server 16.0.2 Updater for OSX     |                                       |

# Windows updater instructions

To ensure a smooth update, disable virus detection software before applying the update, and reenable it after you are finished. You may be prompted to locate the original installation software during the update process. See *FileMaker Server 16 Installation and Configuration Guide*, chapter 6, "Upgrading or moving an existing installation," for detailed instructions on upgrading FileMaker Server.

### Before running the updater

- 1. Disconnect all clients and close all files.
- 2. In FileMaker Server Admin Console, stop Web Publishing and the Database Server.
- 3. Quit FileMaker Server Admin Console and the Start Page if they are running.
- 4. In the Windows Services console, select Services (Local).
- 5. Select the FileMaker Server service, then choose **Action** menu > **Stop**.
- 6. Quit web browsers before applying the update.

Note: For multiple-machine deployments, stop all FileMaker Server services on all machines. Then run the updater on the master machine first, followed by the worker machines.

### Install the new software

- 1. Double-click Setup.exe. (Note: Do not run FileMakerServer16.0.2Update.msp.)
- 2. Read the license agreement. If you agree to the terms, click **Update** and proceed as directed. After the update has completed, you will see a message confirming the successful update to the new version. Click **Finish** to quit the updater.
- 3. Restart the machine.
- 4. Verify the version has been updated:
  - a. Open FileMaker Server 16 Admin Console.
  - b. On the **Status** page, the Server Version should now start with 16.0.2.

If, after following the steps above, you are still unable to update to FileMaker Server 16.0.2, contact <u>WinSoft</u> <u>Customer Support</u> for assistance.

# macOS updater instructions

To ensure a smooth update, disable virus detection software before applying the update, and reenable it after you are finished. See *FileMaker Server 16 Installation and Configuration Guide*, chapter 6, "Upgrading or moving an existing installation," for detailed instructions on upgrading FileMaker Server.

# Before running the updater

- 1. Disconnect all clients and close all files.
- 2. In FileMaker Server Admin Console, stop Web Publishing and the Database Server.
- 3. Quit FileMaker Server Admin Console and the Start Page if they are running.

Note: For multiple-machine deployments, stop all FileMaker Server services on all machines. Then run the updater on the master machine first, followed by the worker machines.

### Install the new software

- 1. Double-click the FileMaker Server 16.0.2 Update.
- 2. Read the license agreement. If you agree to the terms, click **Install**, and then proceed as directed. After the update has completed, you will see a message confirming the successful installation of the new version. Click **Close** to quit the updater when completed.
- 3. Restart the machine.
- 4. Verify the version has been updated:
- a. Open FileMaker Server 16 Admin Console.
  - b. On the **Status** page, the Server Version should now start with 16.0.2.

If, after following the steps above, you are still unable to update to FileMaker Server 16.0.2, contact <u>WinSoft</u> <u>Customer Support</u> for assistance.

# APIs, technologies, or features to be deprecated

As FileMaker Server evolves, the list of supported technologies, APIs, and features will change. As part of this evolution, certain operating systems versions, hardware, and features may be deprecated in favor of newer ones. While deprecation does not mean the immediate deletion of an item, FileMaker recommends that you migrate your solution away from deprecated technologies, as these technologies may be removed in a future version of the product.

For the latest information about deprecated APIs, technologies, and features, search the <u>FileMaker Knowledge Base</u>. For information about new, changed, and removed features, see the most up-to-date version of FileMaker Server Help, available on the <u>FileMaker website</u>.

© 2017 FileMaker, Inc. All rights reserved. FileMaker is a trademark of FileMaker, Inc. registered in the U.S. and other countries. The file folder logo is a trademark of FileMaker, Inc. All other trademarks are the property of their respective owners.